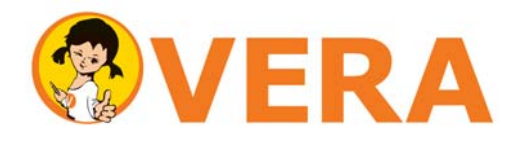

Vergleichsarbeiten in der Grundschule

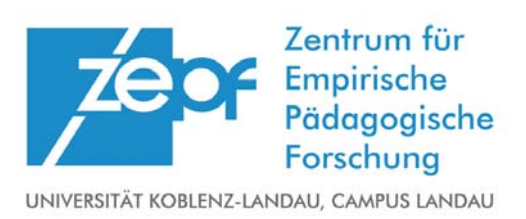

## **Umgang mit sonderpädagogischem Förderbedarf und ungenügender Sprachbeherrschung**

Bei Schülerinnen und Schülern mit ungenügender Sprachbeherrschung (S) oder sonderpädagogischem Förderbedarf (F) entscheiden die Lehrkräfte im Einzelfall, ob diese am VERA‐Test teilnehmen (nähere Erläuterungen zur individuellen Entscheidungsfindung finden sich in der Handreichung "Informationen Ablauf Dateneingabe" und Informationsfenstern auf der Internetseite). Bearbeiten die‐ se Schülerinnen und Schüler die Aufgaben, so geben die Lehrkräfte die Daten ein und erhalten eine individuelle Rückmeldung für diese Schülerinnen und Schüler. In Klassen- und Landesergebnisse gehen die Leistungen dieser Schülerinnen und Schüler jedoch nicht ein. Die Kennungen F und S werden daher in der Eingabemaske für die Schülerdaten unter der Rubrik "ohne Wertung" gesetzt.

Nehmen ganze Lerngruppen mit sonderpädagogischem Förderbedarf oder/und mit ungenügender Sprachbeherrschung (bspw. in Förderschulen) am VERA‐Test teil, so ist für alle Schülerinnen und Schüler die Kennung sonderpädagogischer Förderbedarf (F) oder/und ungenügende Sprachbeherr‐ schung (S) zu setzen. Damit erhalten die Lehrkräfte zwar individuelle Rückmeldungen für ihre Schüle‐ rinnen und Schüler aber keine Vergleichswerte auf Klassen‐, Schul‐ oder Landesebene, da keine(r) der Schülerinnen und Schüler in die Klassenwertung eingeht. Um den Lehrkräften hier Vergleichs‐ möglichkeiten z.B. zwischen den Parallelklassen anzubieten, besteht, wenn alle Schülerinnen und Schüler einer Klasse die Kennung F oder/und S haben, ab dem Zeitpunkt der erweiterten Ergebnis‐ rückmeldung (Kompetenzstufen, Landesverteilungen) die Möglichkeit, diese mit einem Klick bei allen Schülerinnen und Schülern wieder zu entfernen bzw. auch wieder zu setzen. Wenn für alle Schülerin‐ nen und Schüler ein sonderpädagogischer Förderbedarf oder/und eine ungenügende Sprachbeherr‐ schung gekennzeichnet wurde, erscheint ab dem Zeitpunkt der erweiterten Ergebnisrückmeldung ein zusätzlicher Button. Durch Anklicken dieses Buttons kann die Kennzeichnung F oder/und S für alle Schülerinnen und Schüler der Klasse wieder entfernt werden. Der Button erscheint jedoch aus‐ schließlich, wenn alle Schülerinnen und Schüler einer Klasse zuvor auf F oder/und S gesetzt wurden. Zwar fließen die Leistungen der Schülerinnen und Schüler auch weiterhin nicht in den Landeswert ein, es werden aber alle Vergleichsrückmeldungen zur Verfügung gestellt.